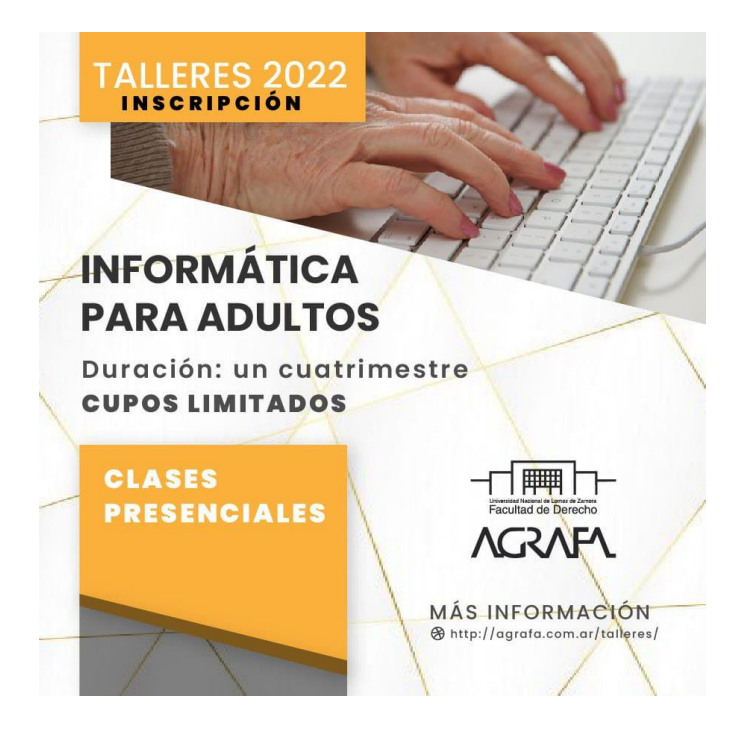

**CURSO DE COMPUTACIÓN PARA ADULTOS MAYORES Duración: 1 cuatrimestre CUATRIMESTRE: DEL 18 DE ABRIL AL 16 DE JULIO INCLUSIVE.**

(16 clases, 1 vez por semana-2hs.)

DÍAS Y HORARIOS: Miércoles de 12 a 14 y de 14 a 16hs.

Profesora: María Inés Bertolini

Material: Apunte-Power Point/Word y Canal de Youtube con videos de repaso.

# Nivel 1

*NIVEL 1*

*Qué puedo hacer en la computadora y en qué se parece al celular (aspectos en común y diferencias entre ambos): uso de carpetas-uso de internet-uso de programas-fotos-trámites on line- etc.. TALLER de INFORMÁTICA PARA ADULTOS MAYORES: - COMPUTADORAS/PC/NOTEBOOK/TABLET Y CELULARES-Diferencias y similitudes -REGISTROS DE USUARIOS Y CONTRASEÑAS-Trámites on line y uso del E.Mail -WHATSAPP INTENSIVO y breve refencia a Videollamadas en Zoom y Meet.* 

#### **TECLADO-TECLADO EN PANTALLA Y MOUSE (Clases 1 y 2)**

SEMANA 1-LA COMPUTADORA Breve introducción:

Qué es, sus variantes y componentes. Mouse y Teclado. Monitor y pantalla. Entrada USB. Sistemas operativos WINDOWS-manejo de pcdiferencias entre carpetas y archivos-programas (Microsoft Office: word-excel y power point, funciones y utilidades). Uso de la barra de direcciones y de la barra de desplazamiento vertical (o rueda del mouse) u horizontal. Pestañas o solapas. Rutas de enlace. ESCRITORIO Y PAPELERA DE RECICLAJE.

## SEMANA 2-LA COMPUTADORA CARPETAS Y ARCHIVOS DEL EQUIPO.

Carga y descarga de archivos y documentos (aplica también a celulares).Guardar-comprimircopiar, cortar y pegar. Formatos de archivo: png, jpt, doc, xcl, ppt, QUÉ ES UN PDF. Conversor on line de archivos, descarga de videos de youtube, imágenes de google. Qué son y para qué sirven las memorias internas y externas. Memorias externas: de celulares, de cámaras, pendrive,cd, dvd. COMPARAMOS CON CELULARES (MEMORIA INTERNA Y EXTERNA Y MEMORIAS ADICIONALES). ANTIVIRUS O FIREWALL.

### SEMANA 3-INTERNET QUÉ ES Y PARA QUÉ SIRVE:

Qué es y cómo se usa WI-FI y qué son los datos-"Navegar en Internet": DIFERENCIA ENTRE PÁGINA WEB Y EL INGRESO AL CORREO (WWW Y @). Exploradores (Google Chrome e Internet Explorer/MICROSOFT EDGE DE WINDOWS 10-Winver) y aplicaciones (asociarlo a Play Store del tel Smart).Realizar búsquedas en Internet de todo tipo (información, música, videos, programas, antivirus, etc. gratuitas y pagas). Historial: qué es y para qué sirve. Informar en qué consisten las compras por internet (EJ.Mercado Libre-Mercado Pago).Precauciones y códigos Captcha o de verificación-COMPARAMOS CON CELULARES (incluímos configuración del celu): qué tengo que saber.

#### SEMANA 4-INTERNET TRÁMITES ON LINE:

Suscripción-relleno de formularios-pedidos de turnos-uso del HOME BANKING O BANCA INTERNET-El banco on line (nociones básicas). Qué es el registro de usuario: Dónde voto-cómo viajo-cómo saco una entrada de cine, etc.. PAMI-AFIP-PAGO MIS CUENTAS.Compras en Internet.

### SEMANA 5-INTERNET MUSICA Y VIDEO-DESCARGAS:

Diferencia entre on line y off line (comprobantes digitales y/ó papelvalidez-impresiones y escaneos). Descarga y pagos de facturas electrónicas, estudios médicos, cuit, registros de pagos, etc.. Uso de Plataformas pagas y gratuitas de música y video: ej. Netflix, Cablevisión Flow, Youtube, etc..Suscripciones a canales, suscripciones pagas, registros y bajas. Cómo rellenar formularios.

#### SEMANA 6-EMAIL:

El mail es una página web-Diferencias y similitudes entre Gmail-Yahoo y Hotmail. Gestión de Email: registro de usuario y contraseña-Envío y recepción-Respuesta-Reenvío. Adjuntar archivos-Descargar archivos-Enviar con copia y copia oculta-Envíos individuales y/ó masivos-registro de contactos, etc..

#### SEMANA 7-EMAIL: UTILITARIOS DE GOOGLE:

Drive-FotosFormularios, etc. (una breve descripción de los complementos del Gmail). Google Fotos-Sincronización del mail con el celular.

#### SEMANA 8-WHATS APP:

Uso de WhatsApp Web: cuál es la funcionalidad y efectividad del uso del WAPP en la PC. Funciones y alternativas. Armado de grupos. Breve referencia a Zoom y Meet-VIDEOLLAMADAS EN WAPP. Youtube y envío del enlace al w app. Stickers y gifs. Adjuntar tipos de archivos y compartir ubicación. Carga y descarga de archivos en el celular y en la computadora.

INTRODUCCIÓN A LAS REDES SOCIALES: Diferencia Instagram-Facebook-Twitter y Tiktok.

#### SEMANA 9-REDES SOCIALES Instagram

INSTAGRAM: Edición del Perfil de Redes sociales. Cómo visualizar el Perfil.Seguidos y seguidores. Partes del Instagram: BIO-Historia del Día-Historias destacadas-Feed.Cómo Armar Publicaciones.

SEMANA 10-REDES SOCIALES Facebook

FACEBOOK: Registración. Home Page o página de inicio.Historia del día. Muro público-Mensaje privado. Publicación: "en qué estás pensando?". Armado de videos y videos en vivo. Amigos y Reacciones.

SEMANA 11-REDES SOCIALES Twitter

TWITTER: Registración: Creación de usuarios. Twittear. Hashtag. Seguidores y seguidos. Tweet y Publicaciones.Listas.Muro Público y privado.Tweet público y tendencias #.Notificaciones. Mensajes y mensajes guardados. Listas, perfil y otras opciones.

SEMANA 12-REDES SOCIALES Tik Tok

TIK TOK: Bio-Video-Estadísticas. Inicio-Tendencias-Bandeja de entrada y Perfil.Hashtang o Tendencias. Y Challenges.Idioma, contenido, interacción con los usuarios. Ajustes y Privacidad. Administrar cuenta.

SEMANA 13- MICROSOFT OFFICE. WORD

SEMANA 14- MICROSOFT OFFICE. EXCEL

SEMANA 15- MICROSOFT OFFICE. POWER POINT

SEMANA 16-REPASO GENERAL

# Nivel 2

*NIVEL 2 MANEJO DE CELULARES INTELIGENTES COMBINADO CON LA COMPUTADORA PARA ADULTOS MAYORES Prof. Ma. Inés Bertolini*

Requerimientos: contar en clases con su dispositivo móvil con carga de batería. CLASE 1 Intro: Botones de Funcionamiento del celular y sus funciones. Captura de Pantalla. Batería y ahorro de energía. Cómo usar Internet en el celular, DATOS MÓVILES Y WI FI, Qué son y cómo se relacionan entre sí. Cómo agregar wifi y contraseña (clave de acceso al Teléfono).Ver redes disponibles, y el estado de la conexión por wifi (acceso a Internet). Uso de Google Chrome. Búsqueda de aplicaciones en Play Store (INSTALAR Y DESINSTALAR APLICACIONES-ej. Redes sociales). Blutooth y Modo avión.

CLASE 2 Llamada de W. App y llamada común (Aceptar y rechazar llamadas)-video llamada.

Agendar contactos-asignarles un tono de llamada y enviar un mensaje de texto o SMS y mensajes de voz (usando el micrófono en vez del chat) y cómo reproducirlo acelerado. Eliminar menajes "para mí" o "para todos" (lectura o no lectura del receptor).Uso del contestador automático (Mensaje de Bienvenida y mensaje de voz).Qué es el altavoz o "manos libres". Cómo recuperar una llamada perdida o contacto.

CLASE 3 DOCUMENTOS: Imágenes y Documentos: Descarga y lectura de documentos PDF-Cómo saber si grabo video o saco fotos (modo). Sacar Fotos y videos: realizar ajustes-flash Automático-selfie. Galería de fotos y videos, enviar como archivo adjunto en un mensaje de W. App. Uso de ALARMA y CALCULADORA.GRABADORA DE VOZ. Carga y descarga de música para ringtone.

CLASE 4 WHATS APP WEB: Uso de W. App en la computadora-Escanear códigos QR (diferencia con el lector QR). Cambiar la foto de perfil de w App. Estados de W. App, qué son y cómo se generan. Enviar un mensaje-Crear un grupo, y salir del grupo. Cómo Vaciar chats sin eliminar el grupo. Enviar y Reenviar, archivos multimedias, compartir ubicación (google maps) y compartir contactos por w App. Añadir emoji, stickers y gifts o videos animados. Confirmaciones de envío y lectura de mensajes, estado de conexión del usuario y privacidad de estados. Descargar un Archivo (foto/pdf) e imprimirlo. (TENER DESCARGADO W APP)

#### CLASE 5: APLICACIONES

ANTIVIRUS: QUÉ DEBEMOS SABER. CANVA/MOOVIT/TRANSCRIBER/STICKERS. (PÁGINA WEB Y APP).COMO DESCARGAR APLICACIONES.DIFERENCIAS Y SIMILITUDES CON LAS PÁGINAS WEB.

#### CLASE 6: APLICACIONES CONTINUACIÓN: VIDEOLLAMADAS EN ZOOM

Cómo armar una reunión, cómo entrar a una reunión. Video y Sonido. Administrador de la reunión y sus funciones. Silenciar a todos, compartir pantalla, compartir video, etc..Chat privado con un participante, chat público con todos. Ver a pantalla completa a los participantes. Salir de la reunión.

#### CLASE 7: APLICACIONES CONTINUACIÓN: VIDEOLLAMADAS EN MEET

Cómo armar una reunión, cómo entrar a una reunión. Video y Sonido. Administrador de la reunión y sus funciones. Silenciar a todos, compartir pantalla, compartir video, etc.. Chat en privado. Fijar pantalla del orador.

Salir de la reunión.

#### CLASE 8: El correo electrónico en el celular

Configurar la cuenta de correo, para el uso de YouTube y el recupero de información (PRIMERAMENTE SINCRONIZAR TEL Y MAIL CON GMAIL). Ingreso a la cuenta con usuario y contraseña, sign in-entrar, las "carpetas" del e-mail, qué significa borradores y spam, cómo eliminar y recuperar correos, armado de listas de correos y envíos masivos, adjuntar y descargar archivos, del celular al celular y del celular a la pc (volvemos sobre el uso de w app web). Google Fotos y su vinculación con la cámara del celular.

CLASE 9: Uso del canal de Youtube y carga del video en YouTube

CLASE 10: La suite de Google Google Drive. Relleno de formularios y encuestas.

OFFICE EN DRIVE: Trabajo en conjunto (práctica del uso del Teclado). Qué significa el trabajo colaborativo y cómo lograrlo. Cómo armar un drive, en la nube (qué es la nube). Almacenamiento en la suite de Google. Diferencia entre la nube, internet, y la computadora en cuanto al almacenamiento de datos (archivos y carpetas). Repasamos primero qué son las carpeta y los archivos almacenados. Tipos de archivos. Dónde guardarlos (carga y descarga). ALMACENAMIENTO.

CLASE 11: Trabajamos en las redes-INSTAGRAM Y FACEBOOK

CLASE 12: Trabajamos en las redes-TWITTER

CLASE 13: Trabajamos en las redes-TIK TOK

CLASE 14: MICROSOFT OFFICE WORD Procesador de texto

CLASE 15: MICROSOFT OFFICE EXCEL Planilla de cálculo

CLASE 16: REPASO GENERAL

∙REDES SOCIALES: Ingreso, seguidores, tendencias, publicidades, mensajes privados y públicos, #hashtag/numerales, carga o subida de archivos, compartir archivos-tipos de archivos, etc..

∙MICROSOFT OFFICE: Uso del teclado, diferencia de funciones, armado de archivos para carga en mails, Diferencias entre los programas de office y la suite de google (office en google), etc..

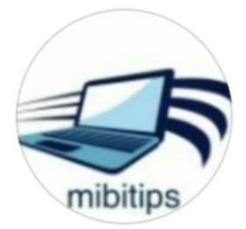

LIC.MA INÉS BERTOLINI [Bertolini.mariaines@gmail.com](mailto:Bertolini.mariaines@gmail.com) Celular 15-25220715

# **PLANIFICACIÓN CURSO DICTADO EN 2DO. CUATRIMESTRE 2019-NIVEL 1.**

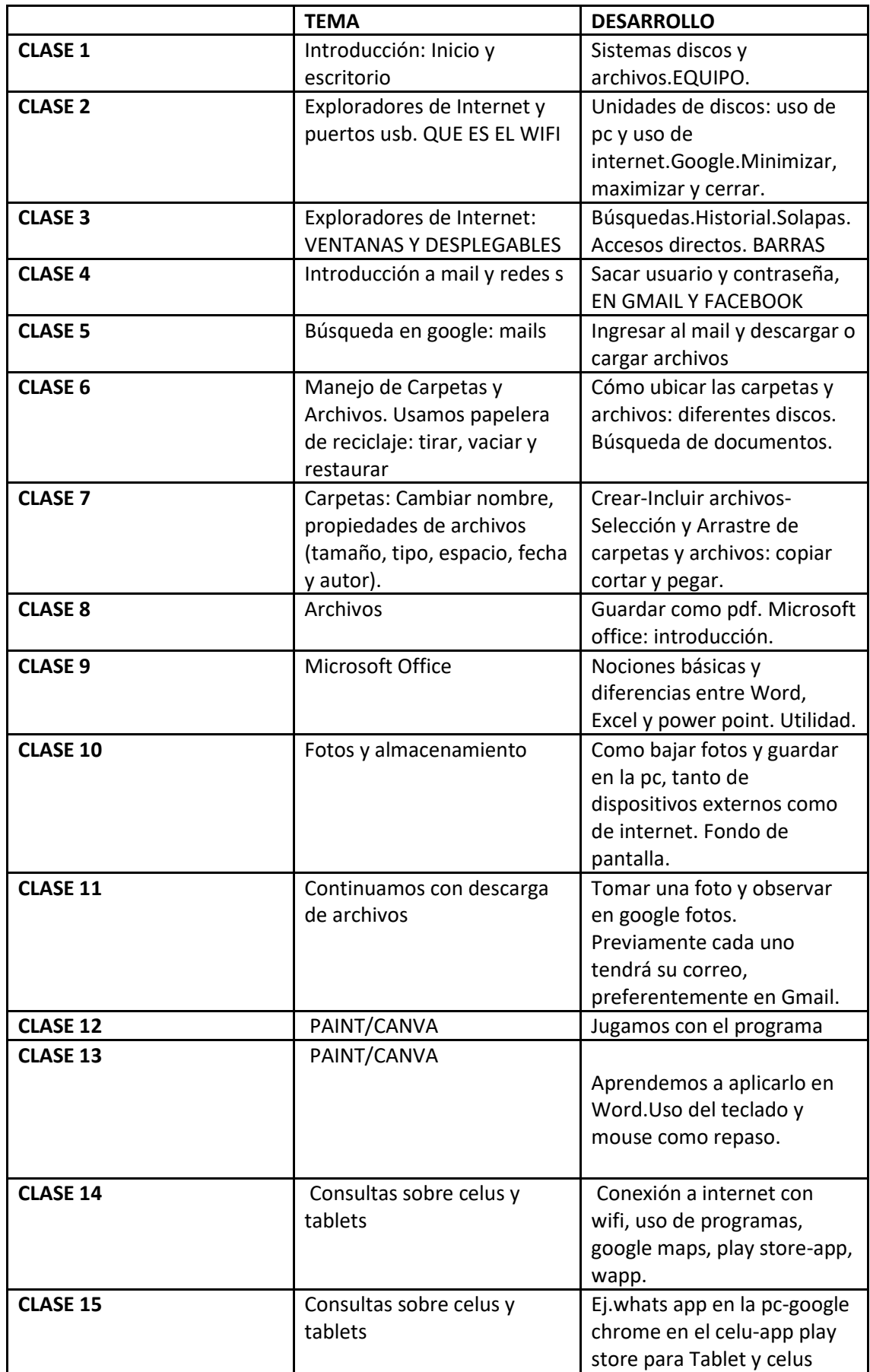

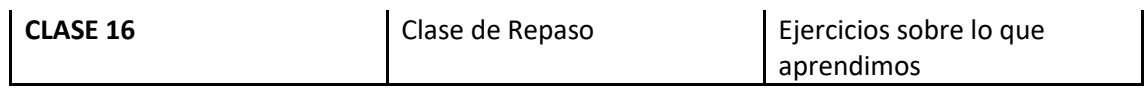